# **RAPPEL IMPORTANT VISANT UN DISPOSITIF MÉDICAL/INFORMATIONS RELATIVES AU BULLETIN D'AVIS DE SÉCURITÉ SUR LE TERRAIN :**

## **Instrument Manager (IM) versions 8.15.00, 8.15.01 et 8.15.10, et actions relatives aux entrées codées dans l'espace de travail SM (KI IM-54063)**

Data Innovations LLC, 120 Kimball Avenue, Suite 100, South Burlington, VT 05403, USA

Support téléphonique : +1 (802) 658-1955 Support par e-mail [: northamerica-support@datainnovations.com](mailto:northamerica-support@datainnovations.com)

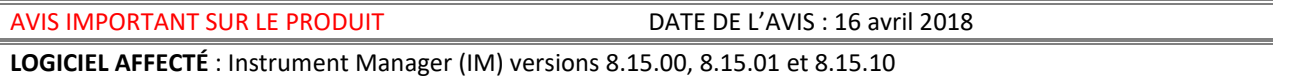

**PROBLÈME :** Une valeur d'entrée codée erronée peut être définie quand on utilise l'action « Insérer une entrée codée » à partir de la barre des commandes.

**DÉTAILS DU PROBLÈME :** L'utilisation de l'action « Insérer une entrée codée » dans la feuille de calcul Test ou Exécution peut entraîner la saisie d'un code non valide dans le champ relatif à l'entrée codée.

Quand on utilise l'action « Insérer une entrée codée » dans la barre des commandes, une saisie sélectionnée à l'écran « Insérer une entrée codée » peut mettre à jour le champ Entrée codée de la feuille de calcul Test ou Exécution, mais quand on procède à l'enregistrement ou qu'on clique dans toute autre cellule de la grille, l'entrée est remplacée par une valeur d'entrée codée différente.

Ce problème survient dans les conditions suivantes si l'on admet que les entrées codées sont utilisées dans la feuille de calcul Test ou Exécution :

1. L'utilisateur doit être dans la feuille de calcul Test ou Exécution. Remarque : ce problème ne survient pas quand l'utilisateur est dans la feuille de calcul Échantillon, qu'il n'utilise que l'affichage de la feuille de calcul Test (c.-à-d. aucun champ affiché dans la feuille de calcul Échantillon) ou qu'il utilise l'entrée manuelle des résultats ou le compteur de cellules.

2. L'utilisateur doit placer le curseur dans un champ « Entrée codée » (Commentaire(s) du patient, Commentaire(s) de l'examinateur de l'échantillon, Commentaire(s) de l'échantillon, Résultat, Commentaire(s) de l'examinateur du test ou Commentaire(s) du test). Remarque : le curseur doit se trouver dans le champ et être en « mode modification » (c.-à-d. le curseur clignote). Le problème ne survient pas si le champ « Entrée codée » est sélectionné, mais n'est pas en mode de modification (c.-à-d. sélection de la cellule à l'aide du clavier ou le fait de cliquer dans la cellule et d'appuyer sur la touche Esc).

3. L'utilisateur doit sélectionner l'action Insérer une entrée codée dans la barre des commandes, dans l'espace de travail SM, ou utiliser une touche de raccourci pour effectuer l'action « Insérer une entrée codée ». Remarque : ce problème ne survient pas quand on sélectionne « Insérer une entrée codée » à l'aide du menu qui s'affiche d'un clic droit, quand on sélectionne une entrée codée dans la liste déroulante, quand on tape une entrée codée directement dans la cellule ou quand on utilise l'action Modifier les commentaires.

4. Le texte renvoyé de l'écran « Insérer une entrée codée » doit correspondre à une entrée individuelle dans la liste déroulante des entrées codées. Si l'on saisit du texte libre qui ne correspond pas à un code affiché dans la liste déroulante, le problème ne survient pas. De même, si plusieurs codes sont sélectionnés puis renvoyés, le texte dans le champ relatif aux entrées codées ne correspondra pas à une entrée individuelle de la liste déroulante, et ce problème ne surviendra pas.

Aucun cas de préjudice à un patient n'a été signalé en raison de ce défaut de fonctionnement.

# **RAPPEL IMPORTANT VISANT UN DISPOSITIF MÉDICAL/INFORMATIONS RELATIVES AU BULLETIN D'AVIS DE SÉCURITÉ SUR LE TERRAIN :**

## **Instrument Manager (IM) versions 8.15.00, 8.15.01 et 8.15.10, et actions relatives aux entrées codées dans l'espace de travail SM (KI IM-54063)**

#### **GROUPE AFFECTÉ :** clients utilisant IM et les actions relatives aux entrées codées dans l'espace de travail SM.

Afin de déterminer si vous êtes affecté(e) par ce problème, veuillez télécharger l'utilitaire de vérification des entrées codées IM-54063 dans le Customer Web Portal (portail Web des clients), accessible via la page de support de notre site Web a[u http://www.datainnovations.com/support/obtain-support.](http://www.datainnovations.com/support/obtain-support) À partir de la section Download du portail, cliquez sur la liste déroulante Select Resource et sélectionnez l'utilitaire IM-54063 Coded Entry Checker Utility (utilitaire de vérification des entrées codées IM-54063) qui se trouve sous l'élément Instrument Manager Core Software Upgrades (mises à jour logicielles de base d'Instrument Manager). L'utilitaire vérifiera la configuration des entrées codées et déterminera s'il existe des entrées codées mal configurées et affichera les informations suivantes : liste des entrées codées qui pourraient être à l'origine du problème, les connexions ou les tests sur lesquels les entrées codées affectées sont configurées ainsi que la valeur pour laquelle les entrées codées affectées auraient été changées.

Data Innovations vous recommande d'examiner ces informations ainsi que les résultats qui peuvent avoir été affectés, notamment tout traitement incorrect administré aux patients fondé sur le signalement de résultats erronés.

**SOLUTION :** Les clients doivent appliquer la version mise à jour 8.15.11 d'Instrument Manager afin de corriger ce problème quand la version mise à jour sera disponible aux alentours du 20 avril 2018.

**SOLUTION TEMPORAIRE :** Pour éviter temporairement que ce problème ne survienne, les solutions temporaires suivantes sont disponibles :

1. Sélectionnez un code dans le menu déroulant des entrées codées ou taper le code.

OU

2. Cliquez droit et sélectionnez « Insérer une entrée codée »

En outre, nous recommandons également de customiser les espaces de travail SM en retirant l'élément de menu « Insérer une entrée codée » et toute touche de raccourci liée à cette action de toutes les feuilles de calcul Test et Exécution des espaces de travail SM. Il n'est pas nécessaire de customiser l'entrée manuelle des résultats ou le compteur de cellules, étant donné que ce problème n'affecte pas ces configurations.

## **RAPPEL IMPORTANT VISANT UN DISPOSITIF MÉDICAL/INFORMATIONS RELATIVES AU BULLETIN D'AVIS DE SÉCURITÉ SUR LE TERRAIN :**

## **Instrument Manager (IM) versions 8.15.00, 8.15.01 et 8.15.10, et actions relatives aux entrées codées dans l'espace de travail SM (KI IM-54063)**

Data Innovations LLC 120 Kimball Avenue, Suite 100 South Burlington, VT 05403, USA Support téléphonique : +1 (802) 568-1955 Support par e-mail (USA) : [northamerica](mailto:northamerica-support@datainnovations.com)[support@datainnovations.com](mailto:northamerica-support@datainnovations.com)

Data Innovations Europe 38, avenue Jacques Brel 1200 Bruxelles, Belgique Support téléphonique : +32 2 332 24 13 Support par e-mail (Europe) : [europe](mailto:europe-support@datainnovations.com)[support@datainnovations.com](mailto:europe-support@datainnovations.com)

**Veuillez communiquer cet avis à tous les collaborateurs de votre organisation qui doivent en être avertis. Veuillez inscrire les informations ci-dessous et les faxer au +1 802-658-2782, à l'attention du service de la qualité, ou les envoyer par e-mail à l'adresse [DINA-General@datainnovations.com](mailto:DINA-General@datainnovations.com) dès que vous recevrez cet avis.**

**PROBLÈME :** Une valeur d'entrée codée erronée peut être définie quand on utilise l'action « Insérer une entrée codée » à partir de la barre des commandes.

Nom de la clinique, du laboratoire ou de l'hôpital

*Si le nom de l'établissement a changé depuis l'obtention de la licence d'Instrument Manager, veuillez également indiquer l'ancien nom* \_\_\_\_\_\_\_\_\_\_\_\_\_\_\_\_\_\_\_\_\_\_\_\_\_\_\_\_\_\_\_\_\_\_\_\_\_\_\_\_\_\_\_\_\_\_\_\_\_\_\_\_\_\_\_\_\_\_\_\_\_\_\_\_\_\_\_\_\_\_\_\_\_\_\_

Ville et État où se trouve l'établissement **entre languese de la controlle de la controlle de la controlle de l** 

Numéro(s) de licence d'Instrument Manager \_\_\_\_\_\_\_\_\_\_\_\_\_\_\_\_\_\_\_\_\_\_\_\_\_\_\_\_\_\_\_\_\_\_\_\_\_\_\_\_\_\_\_\_\_\_\_\_\_\_\_\_\_\_\_\_\_

**NON,** notre établissement n'est pas affecté. Nous n'utilisons plus Instrument Manager.

\_\_\_\_\_\_\_\_\_\_\_\_\_\_\_\_\_\_\_\_\_\_\_\_\_\_\_\_\_\_\_\_\_\_\_\_\_\_\_\_\_\_\_\_\_\_\_\_\_\_\_\_\_\_\_\_\_\_\_

- **NON,** notre établissement n'est pas affecté. Nous n'utilisons plus les entrées codées dans l'espace de travail relatif à la gestion des Échantillons.
- **OUI,** notre établissement est affecté. Nous avons installé la version 8.15.11 mise à jour pour corriger ce problème.
- **OUI,** notre établissement est affecté. Nous souhaitons qu'on nous envoie la version 8.15.11 mise à jour.
	- $\Box$  Envoyer par e-mail à : (adresse e-mail)
	- Envoyer sur disque à : (adresse postale)
- **OUI,** notre établissement est affecté. Nous comprenons les risques liés à ce problème mais nous n'avons pas encore appliqué la version mise à jour ni la solution temporaire. Nous utilisons une solution alternative.

Nom et titre du répondant (en lettres majuscules) :

\_\_\_\_\_\_\_\_\_\_\_\_\_\_\_\_\_\_\_\_\_\_\_\_\_\_\_\_\_\_\_\_\_\_\_\_\_\_\_\_\_\_\_\_\_\_\_\_\_\_\_\_\_\_

Signature de la personne interrogée : \_\_\_\_\_\_\_\_\_\_\_\_\_\_\_\_\_\_\_\_\_\_\_\_\_\_\_\_\_\_\_\_\_\_\_\_\_\_\_\_\_\_\_\_\_\_\_\_\_ Date : \_\_\_\_\_\_\_\_

Pour toute question au sujet de cet avis, n'hésitez pas à nous contacter à l'adresse e-mail ou au numéro de téléphone indiqué ci-dessus. Pour consultation ultérieure, cet avis et toute autre alerte seront ajoutés à notre base de connaissances dans le portail Web des clients. Le portail est accessible via notre page de support de notre site Web.